## Юрлица и индивидуальные предприниматели теперь могут дистанционно оформить электронную подпись без обращения в удостоверяющий центр

Дата публикации: 13.02.2024 11:30

Юридические лица и индивидуальные предприниматели теперь могут оформить квалифицированную электронную подпись по биометрии, не обращаясь в Удостоверяющий центр ФНС России лично. Услуга реализована ФНС России и Центром Биометрических Технологий по поручению вице-премьера Дмитрия Григоренко и стала первым шагом формирования суперсервиса «Старт [бизнеса](https://www.nalog.ru/rn77/news/activities_fts/14443847/) [онлайн](https://www.nalog.ru/rn77/news/activities_fts/14443847/)».

Оформить КЭП могут руководители юридического лица (лица, имеющие право действовать от имени организации без доверенности) и индивидуальные предприниматели.

Для оформления квалифицированной электронной подписи по биометрии потребуется:

- подтверждённая учётная запись на портале госуслуг;
- подтверждённая регистрация в Единой биометрической системе. Её можно зарегистрировать в банке из [списка](https://map.gosuslugi.ru/?layer=co&filter=rbi);
- компьютер или ноутбук с камерой и микрофоном, а также установленными на нем средствами электронной подписи;
- сертифицированный ФСБ России или ФСТЭК России электронный носитель (токен) для записи ключей электронной подписи.

Оформить подпись можно на официальном сайте ФНС России. Организации - в разделе «Юридические лица» – «[Личный](https://lkul.nalog.ru/) кабинет» – «Выпустить сертификат ЭП с помощью ЕСИА и ЕБС», индивидуальные предприниматели - в «Личном кабинете налогоплательщика – индивидуального предпринимателя» в разделе «Услуги. Сервисы» -

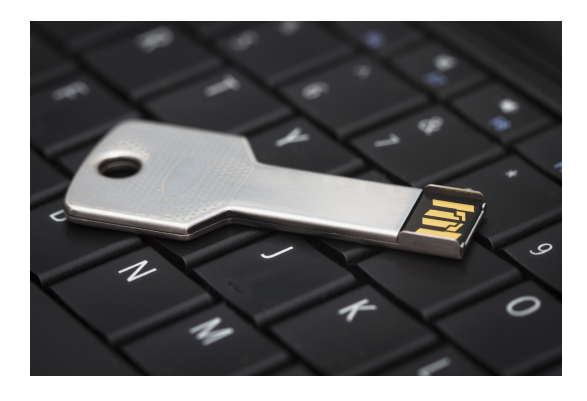

«Получение КЭП» - «Получить сертификат ЭП» - «Дистанционно с использованием биометрии». Авторизоваться в Личном [кабинете](https://lkip2.nalog.ru/lk#/login) ИП можно как с помощью логина и пароля, так и через учетную запись госуслуг.

В процессе оформления подписи пользователю необходимо:

- Авторизоваться через госуслуги (ЕСИА) и подтвердить свою личность через ЕБС; 1.
- Проверить и при необходимости скорректировать данные предзаполненного заявления на получение сертификата; 2.
- Сформировать ключи электронный подписи, дождаться выпуска соответствующего сертификата и после ознакомления с его содержимым - записать сертификат на электронный носитель (токен). 3.

Весь процесс занимает несколько минут.

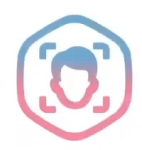

Поделиться: